# 2012 年度 卒業研究

「日常生活に必要な情報収集支援機構の検討」

指導教員 渡辺恭人

学籍番号 0840216 清水 和也

提出日:2013年1月24日

目次

- 1. 背景と目的
	- 1-1. 背景
	- 1-2. 目的
	- 1-3. 本論文の構成
- 2. 意思決定と情報収集プロセス
	- 2-1. 意思決定とは
	- 2-2. 意思決定が働くモデルケース
	- 2-3. 意思決定の重要性
	- 2-4. 意思決定のプロセス
		- 2-4-1. 意志
		- 2-4-2. 情報
		- 2-4-3. 思考
		- 2-4-4. 行動
- 3. 適切な情報収集のあり方
	- 3-1. 情報収集方法の時代による変化
	- 3-2. インターネット利用者と利用形態の変化
	- 3-3. インターネットにおける情報サービスの変化
	- 3-4. 最適な情報収集方法の検討
	- 3-5. 情報収集機構のモデル
- 4. 設計と実装
	- 4-1. 設計
	- 4-2. 実装環境
		- 4-2-1. クライアント環境
		- 4-2-2. サーバ環境
	- 4-3. 各機能の実装
		- 4-3-1. データベースの登録と設定

4-3-2. Twitterの検索結果を表示する機能

4-3-3. 指定したツイートをデータベースに格納する機能

4-3-4. データベースの情報を取得し、表示する機能

## 5. 評価と考察

- 5-1. 動作検証による機能評価
- 5-2. 日常生活を想定した本機構の利用方法
- 5-3. 考察
- 6. まとめと今後の課題

### 参考文献

謝辞

## 概要

本研究では、インターネットにある情報を選別し、利用者が必要とする情報だけを収 集する支援機構を利用することで、日常でスムーズに情報を収集できる環境をつくる ことを目的とする。

1. 背景と目的

1-1. 背景

私は大学生活のなかで、わからないことや調べなければならないことがあった場合 購入した教科書や、大学の図書館から本を借りて読み知識を得てきた。これは大学生 活をおくる中で必要な情報収集のひとつである。

しかし書籍からの情報収集は、出版日に気をつけなければならない。出版日から時 間がたてばたつほどその書籍から得られる情報は変化している可能性がある。

そこで最新の情報を得るために使われるのがインターネットである。インターネット にある情報量は日に日に増加している。そしてインターネットには検索エンジンによ り、インターネットにある様々な情報から必要とする情報を集めることができる。

インターネットコンテンツの発展により、ソーシャル・ネットワーキング・サービ スが生まれ、時代は人々が情報の共有をすることが用意になる。このソーシャル・ネ ットワーキング・サービスは Android や iPhone といったスマートフォンでも容易に情 報を共有することが可能であるため、インターネットにおける情報量はさらに増加し ている。

なぜ私たちは情報収集をするのか、収集した情報をどのような場面で活用されてい るのだろうか。

1-2. 目的

スマートフォンの利用者の増加とともに、インターネットのサービスとして展開さ れているソーシャル・ネットワーキング・サービスのユーザ数も増加した。ソーシャ ル・ネットワーキング・サービスではリアルタイムに情報が増加していることがわか る。インターネットに存在する情報が膨大な量になり、自分が必要ではない情報まで 収集してしまうようになった。自分が必要とした情報だけを収集するにはとても時間 がかかってしまい、またとても困難になってしまったのだ。

そこで、利用者が時間をかけずに必要とした情報の収集できる仕組みをつくること でその問題を解決する。

1-3. 本論文の構成

本論文では、第 2 章でソーシャルネットワークサービスと検索システムにおける現 状と問題点について述べ、第 3 章では目的達成へのアプローチとして利用者がソーシ ャルネットワークサービスの情報から自分の必要とする情報を収集する方法のイメー ジについて述べる。そして第 3 章のイメージをもとにしたサービスの設計と実装を第 4 章で、実装結果と評価を第 5 章で行い、第 6 章で本論文のまとめと今後の課題につい て述べる。

2. 意思決定と情報収集プロセス

私たちは問題を発見したときに、解決をするためにどのようなアプローチを起こす か、あらゆる行動の選択肢の中からひとつを選び実行をする。このようなプロセスを 意思決定という。この意思決定の能力は人によって異なり能力が高いほど、複数の選 択肢の中から最適な行動をとることができるのだ。

本研究では意志決定能力を向上させ、私たちの日常生活をより豊かにすることを目 的とする。私たちと意志決定とはどのような関係にあり、どのようにすることで意志 決定能力を向上させることができるのか本章で述べる。

2-1. 意思決定とは

今日は天気予報で曇のち雨だから傘ではなく、折りたたみ傘を持って行こう。私た ちの毎日の生活はこのように状況に対する行動の連続的な選択によって成り立ってい る。直面する状況や情報を複数の選択肢からひとつ選ぶ、脳や神経の判断作業が絶え 間なく繰り返され続けている。状況からの刺激情報を得て、最適な行動を選択する。 それによって取られた行動の結果が、また情報として自分に返ってくる。

刺激を受け、判断をし、どのような行動をするか選択をして、最終的に実行をする。 私たちは日常生活においてこのようなサイクルを常に繰り返しているのである。この サイクルのことを意思決定と呼ばれ、また現在進行形の意思決定の流れに、別の刺激 が乱入することが常なのだ。

私達の日常生活はこの意思決定によって左右されるといわれても過言ではない。持 続的に、そして継続的に意思決定が行われ、それにともない行動をするのである。

2-2. 意思決定が働くモデルケース

意思決定が働くケースとして、わかりやすいのが「買い物」である。私たちは物を 買うときにも意思決定が働き、多数の商品から自分が必要であるものはどれか、どの 商品が一番良いものかを判断し、購入に至る。

私たちは日常生活において利用する物(家電製品や生活雑貨など)に対して不満を 持ち、新製品の広告によって興味関心を抱くようになる。そして情報の感度が高まり テレビやラジオで流れるCMや広告などの製品の情報に対してとても敏感になる。その 製品が置かれている店舗へ訪問し、実際に製品をチェックした り、知人との会話で話 題にしたりする。

そのような情報を元にしてどの商品を購入するかを検討することとなる。そのため、 意思決定をうまく働かすことができれば自分にとって一番必要とするものを購入する ことができるのである。

2-3. 意思決定の重要性

意思決定は会社の組織の一人として行動するよりも、個人の生活においてとても重 要である。それは個人としての生活は、他人とのかかわり合いが少なく、 自分の物の 見方、考えがそのまま出やすいからである。そのため、自分そのものであり、人のせ いにはできないからである。

2-4. 意思決定のプロセス

意思決定の研究をしていたハーバード・サイモンの文献[1]において、図2-4-1を問 題解決のサイクルとした。そして、この中の「問題認識」、「設計」、「選択」を意 志決定と位置づけている。

1,問題発見 2,問題認識 3,設計 4,選択 5,実施

6,評価

図2-4-1 問題解決のサイクル

また、文献[2]では図2-4-1の意志決定プロセスを深く分解すると図2-4-2の4つの要 素で構成されていると考察している。意思決定能力をあげるためにすべきことはどの ようなことか、この4つの要素が意志決定にとってどのように作用しているのか考え、 重要である要素を検討する。

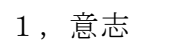

2,情報

# 3,思考

4,行動

図2-4-2 意思決定プロセス

2-4-1. 意志

文献[2]では意思決定の中の問題発見において一番必要となる要素としている。それ は日常生活を送っていても、現状に不満を持つことがなければ問題発見が行われるこ とがないからだ。

人は意識しているか否かは関係なく、問題を察知したとしても意志がなければその 問題に関心を持つことなく通り過ぎてしまうのである。現状に不満を持ち、改善した いという意志が働くことによって問題の発見に繋がるのである。

意志が低ければ低いほど現状に満足したまま終わってしまう。強い意志を持つこと で意欲をわかし、日常生活をよりよいものにする自分の心への働きかけが必要なので ある。

2-4-2. 情報

問題が発見された後に必要とされるのがこの情報である。なぜ問題が発生したのか、 どのようにして問題を解決するのか。全てはこの情報を持っているかどうかによって この後行うことができる内容が増減するのである。

私たちは日々の生活の中で意識をせずとも情報収集が行われている。これは問題を 発見した時にいかにして解決へ導くか重要なことなのだ。情報収集能力が長けていれ ば長けているほど解決へのアプローチが多い。情報収集能力が長けている人は、常に 情報を集め、分類分けをし、どのように活用できるのかといった仕組みづくりをしっ かりとしているのだ。

2-4-3. 思考

情報のプロセスから選択肢が生み出され、どの選択肢を選ぶかを決めるプロセスが 思考である。どの選択肢が最善か、問題の背景や過去の経験といった情報から最善な 解決の方法を選び出す。

情報不足によって問題の分析ができなかった場合、この思考もうまく働かず意思決 定をすることが困難となってしまうのだ。

2-4-4. 行動

問題の解決にあたり、最善な方法を決め、そしてはじめて行動に移る。しかし、こ の行動プロセスはただ解決方法を行動にうつすのではなく、解決方法をどのようにし て行うのか、計画を立てるプロセスでもあるのだ。

この行動のプロセスがしっかり作用するためには、これまでの意思決定のプロセス がしっかり作用していることが必要不可欠である。そのため、意思決定能力をあげる ためにはこの行動のプロセスより以前のプロセスをしっかりと作用させることである。

2-5. 情報収集による意思決定の向上

前節では意志決定における重要なプロセスを述べた。その中でプロセスのひとつで ある「情報」は問題発見後、解決するためにとても重要なプロセスであることが見て 取れる。この「情報」プロセスをよりよいものにすることで意志決定能力の向上に繋 がるかを検討する。

私達は情報化社会に生まれた。コンピュータによる迅速な情報処理と多様な通信メ ディアによる広い範囲の情報伝達によって、大量の情報が取り巻く社会で人々 は日常 生活の中で、情報に対する要求が強まり、情報メディアに接触する時間がとても増え、 意思決定や日常の行動選択にとって、情報の重要性がますます大きくなった。そのた め、情報への依存度が極めて高い社会なのだ。

この多くの情報が取り巻くこの社会では、人々がそれぞれにしっかりとした選択能 力を持たないと、過剰な情報に振り回されて適切な判断を取ることができな い。その ため、かえって混乱に陥る危険がある。「人がするから自分もする」「周りがそうし ているのだから私もそうする」というような考えが多くなってしまっている現代の私 達は、 相手や社会に流れやすい。このように主体性を失ってしまった私たちは、他人 の意見に支配されてしまう傾向を持ち、日常生活における意思決定の邪魔になってし まうことはとても問題である。

意思決定のプロセスにおいて情報とは選択肢を生み出すことである。この情報化社

会を取り巻く多くの情報から効率良く信頼のある情報を収集することで行動選択肢が 増え、私たちの日常生活の向上をすることができるのである。

3. 適切な情報収集のあり方

2章において個人における意思決定により、日常生活の質に大きな変化をもたらすこ とを提示した。この情報化社会において、意思決定のプロセスのひとつである情報収 集を明確化することこそが、現代において必要なことである。3章ではこの私達にとっ てどのような情報収集の方法が適切であるか検討し、最適な情報収集を行うことがで きる機構とはどのようなものであるか提示する。

3-1. 情報収集方法の時代による変化

私たちの情報収集の方法は時代により大きく変化している。それは待ち合わせとい った相手との情報のやりとりでも大きく変化していることが見てとれる。

インターネットのない時代において相手と待ち合わせをする際には、必ず時間、場 所を明確にして予め相手とその情報を共有してなければならない。どちらかが時間、 場所どちらかが抜けるだけで相手と出会うことができないのである。

電話機が登場し、待ち合わせを遠距離で行うことが可能となった。また、待ち合わ せの変更などといった情報のやり取りができるようになった。しかし相手が家にいる ことや待ち合わせ直前に行けなくなったり、遅刻したりすることを伝えることができ ないなど限定されたタイミングでしか情報のやり取りができなかった。

上記の問題を解決したのが携帯電話である。電話を持ち運びすることが可能となり、 携帯電話を持っている相手とはいつでも、どこでも連絡をとりあることが可能となっ たのだ。また、インターネットの登場により、電子メールを使った文字のやり取りが 相手との連絡で行うことができるようになった。電子メールを携帯でも利用できるよ うになり、相手が不在でも一方的に情報を送ることが可能になった。また、文字だけ でなく画像のやりとりもできるようになり、待ち合わせ場所を記録した画像を相手に 送ることができるようにもなった。

インターネットの利用が増えるとともに、インターネットを利用したサービスの展 開が進むようになる。自分の現状を簡単に、複数の相手に伝えることのできるサービ スや、GPSを利用した位置情報を共有するサービスの登場で、待ち合わせをしている相 手に自分が今どこにいるのか、今どうしているのか簡単に、そして詳細に伝えること ができるようになった。

3-2. インターネット利用者と利用形態の変化

インターネットの利用者数は年々増加する傾向にある。図3-2-1によると、平成23年 末のインターネット利用者数は、平成22年末より148万人増加して9,610万人、人口普 及率は79.1%となっている。

この上昇傾向が見られる主な要因としてスマートフォンの登場があげられる。文献 図3-2-2ではスマートフォンの普及の早さがみてとれる。

インターネットを利用する端末が身近な存在となっている現状が、インターネット利 用者の増加につながっていると考えられる。

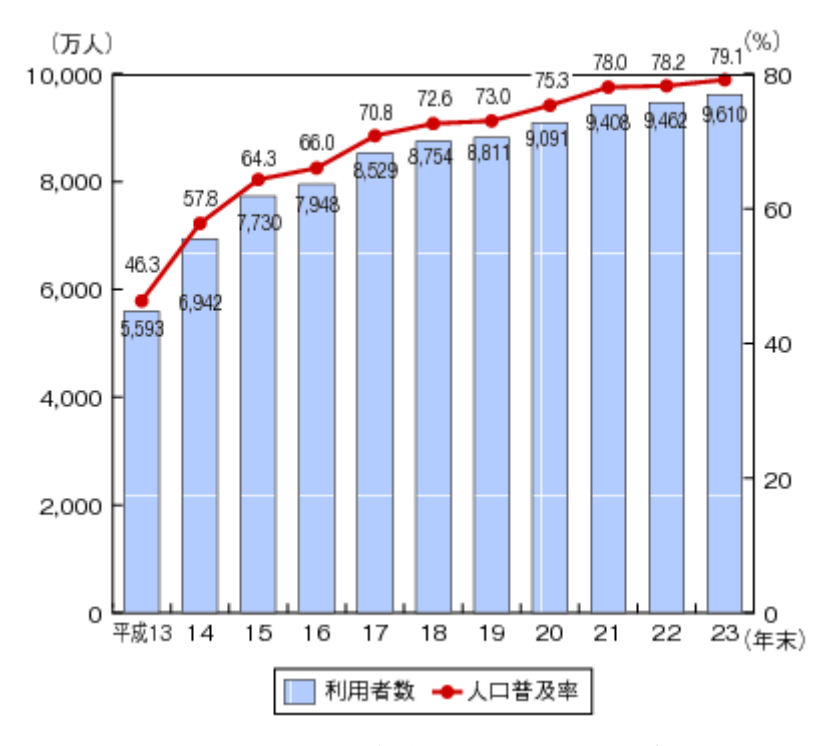

図3-2-1 文献[3]平成24年度情報通信白書 総務省インターネットの利用状況

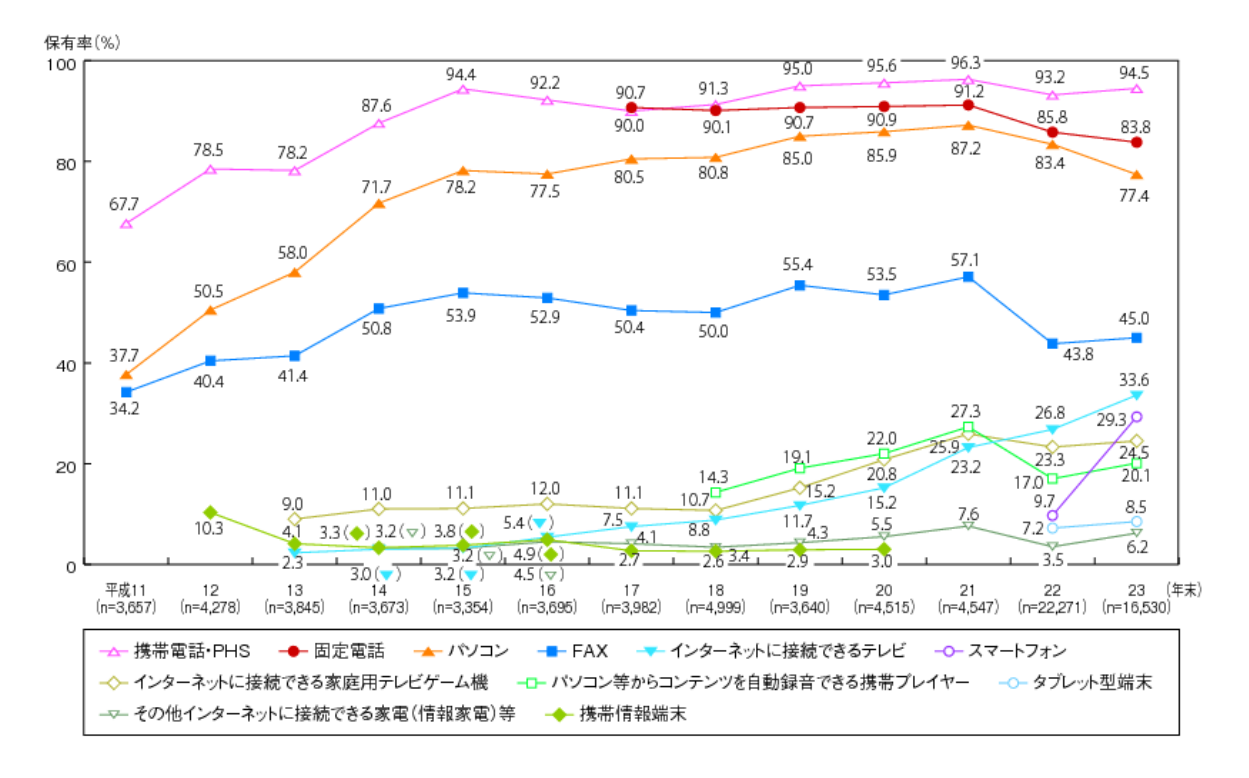

図3-2-2 文献[4]平成24年度情報通信白書 総務省インターネットの普及状況

3-3. インターネットにおける情報サービスの変化

インターネットの利用者数、利用形態の変化とともに、インターネットにおけるコ ンテンツやサービスも成長をしている。図3-3-1によると、近年ソーシャル・ネットワ ーキング・サービスの使用が多くなっていることが見て取れる。これまでインターネ ットにて情報を発信するには専門の知識を必要としてきた。しかし、ソーシャル・ネ ットワーキング・サービスでは情報を発信する基盤が提供されていることや、また情 報を知り合いや多数の人間と共有することが可能であるためユーザ数を増やすことと なった。

ソーシャル・ネットワーキング・サービスの利用者の増加により、インターネット には様々な情報が発信されるようになった。インターネットはほかのメディアと比べ、 最新の情報を得られてきたが、ソーシャル・ネットワーキング・サービスではより最 新、リアルタイム性のある情報を発信、そして受信することができるのだ。

このようにソーシャル・ネットワーキング・サービスでは多くの情報が存在してい るため、情報収集を行うべきインターネットサービスであることがわかる。

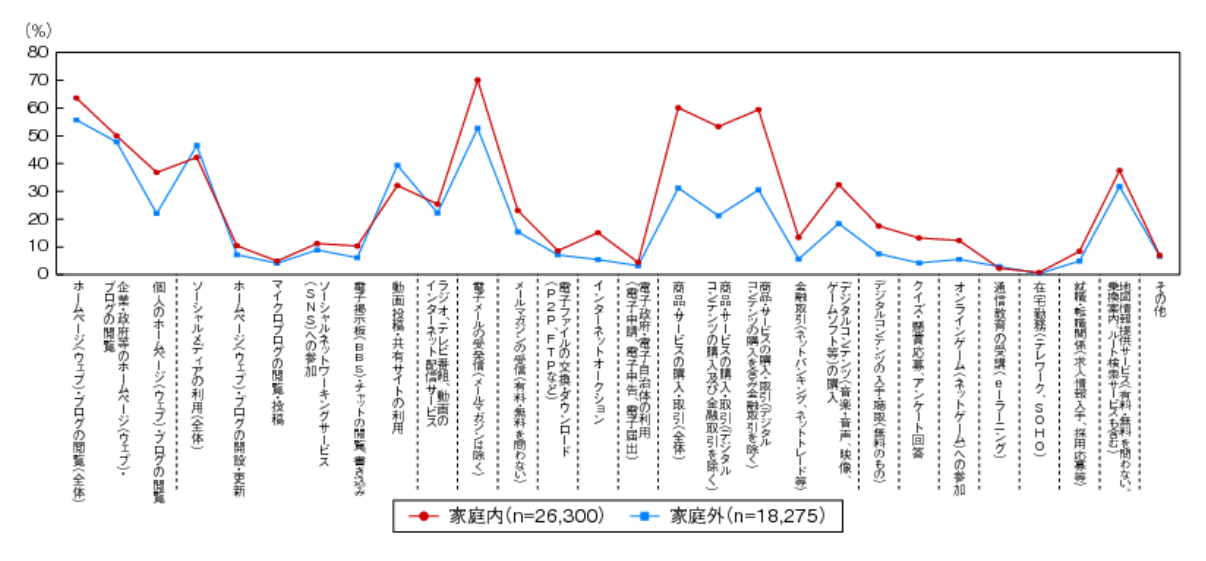

図3-3-1 文献[5]平成24年度情報通信白書 総務省 インターネットの利用目的

#### 3-4. 最適な情報収集方法の検討

インターネットの利用者の増加、また情報サービスの発展によりインターネットに は様々な情報が日々増加している。この情報を利用し、私たちの意志決定に役立てる ためには、膨大な情報の中から必要である情報を収集することである。また、ただ収 集するだけでなく、情報の活用をするためには情報の選別、分類分けが必要である。 しかし、インターネットの情報をひとつひとつ確認することは不可能である。そこで、 自分が必要とする情報キーワードを元にした情報だけをインターネットの中から取得 し、そしてその情報にあった分類分けを行う。

また、インターネットに存在する膨大な量の情報から必要な情報だけを取得するに は多くの時間が必要となる。そのため、情報収集という行動に時間をかけてしまって は、意思決定能力をあげても日常生活を豊かにすることは不可能である。そのために は、自動的に必要な情報を集める機能を用いた機構づくりを実装する必要がある。

3-5. 情報収集機構のモデル

3-4 節では最適な情報収集の方法を述べた。本節ではシステムのイメージを示す。イ ンターネットには多くの情報コンテンツが存在する。図 3-4-1 では例として、SNS、ホ ームページ、ブログを情報コンテンツとした。情報収集機構はその情報コンテンツか ら、利用者の設定したキーワードを元に情報の選別を行う。そして、その情報が活用 される場面を想定した分類ごとに分けられるようにする。

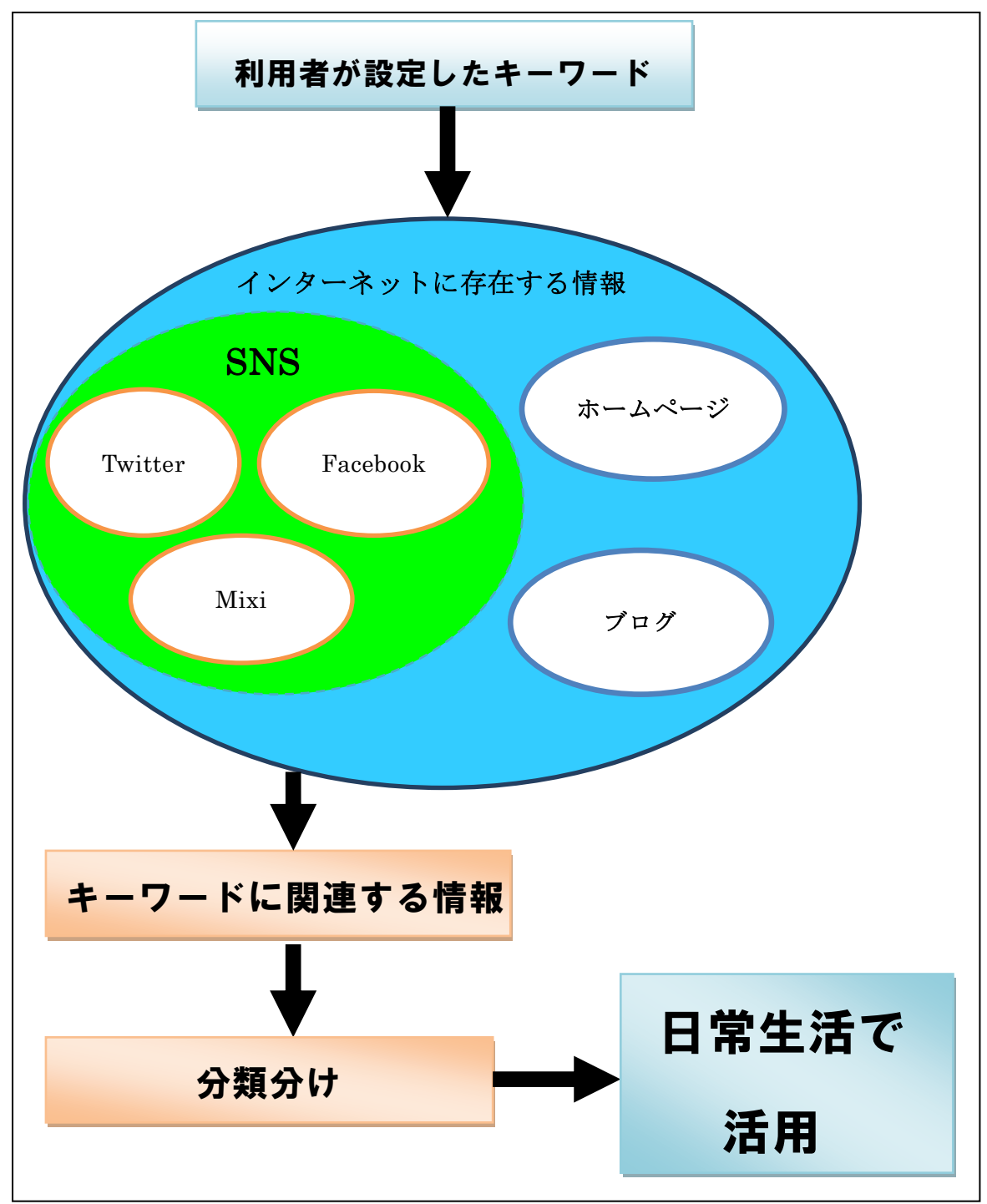

図 3-5-1 情報収集機構モデル

4. 設計と実装

3章ではどのような情報収集機構を実装すべきか検討をした。4章ではその実装モデ ルをもとにソーシャル・ネットワーキング・サービスのひとつであるツイッターから 必要な情報の取得を行う機構の設計し、プロトタイプのシステムの実装を行う。

4-1. 設計

実装に向けて全体のイメージ、構成を記述する。

機能要件

- ① 設定したキーワードをもとにインターネットのコンテンツから検索をかける。
- ② 検索結果から指定した情報をデータベースに登録できるようにする。
- ③ データベースに保存する際に、分類分けをすることができるようにする。
- ④ データベースに保存したツイート情報を、分類ごとに表示できるようにする。

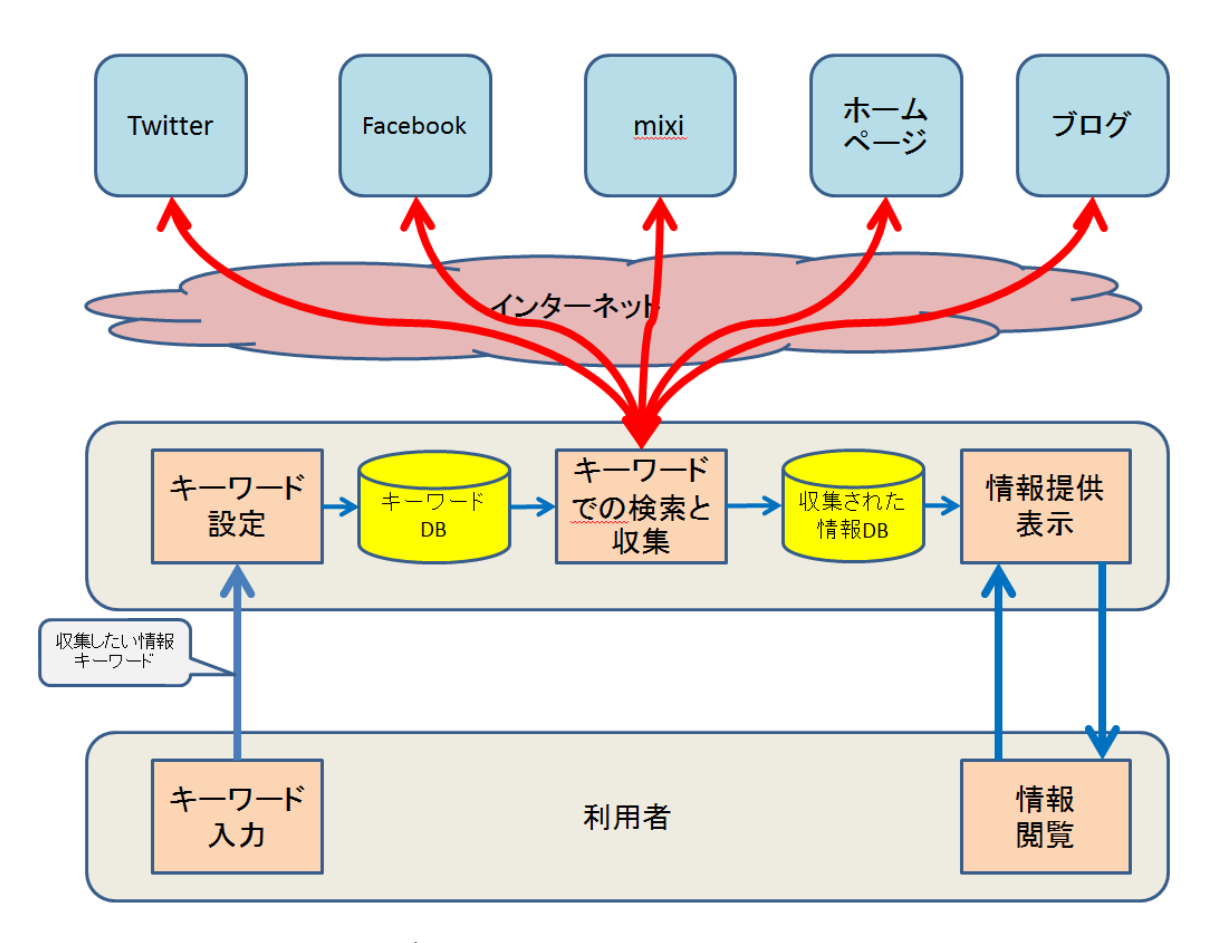

図4-1-1 システムのイメージ

4-2. 実装環境

4-2-1. クライアント環境

本研究は、以下のクライアント環境にて行った。

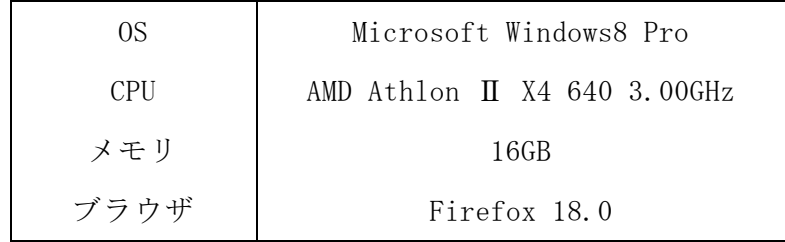

4-2-2. サーバ環境

本研究は、以下のサーバ環境にて実装を行った。

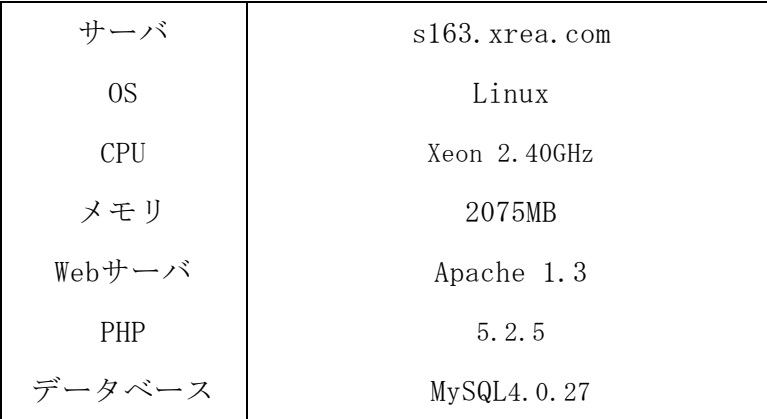

4-2-3. プログラミング言語

HTML、PHP、MySQLを使用し実装する。

4-3. 各機能の実装

4-1節の設計をもとに、実装を行う。今回はインターネットの情報コンテンツとして Twitterを利用する。各機能は図4-3-1のイメージをもとに構築を行う。

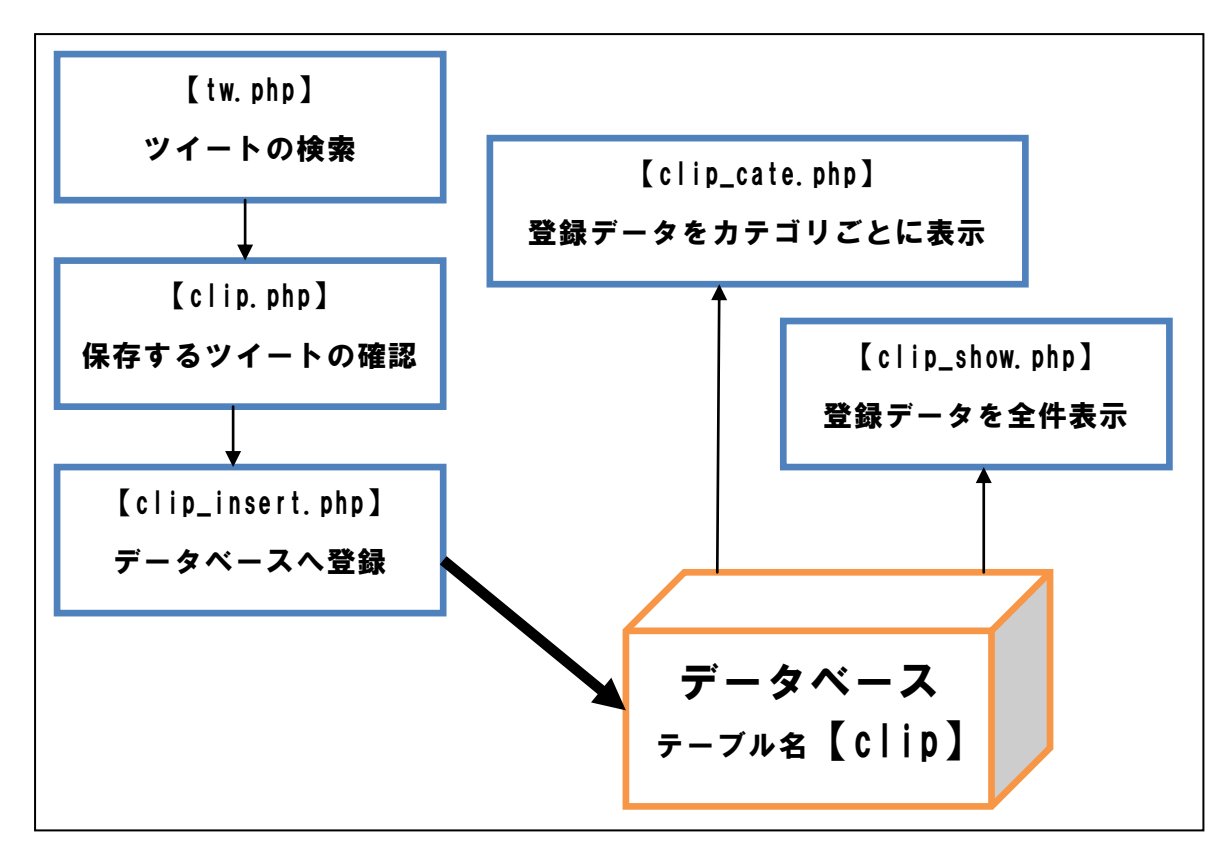

図4-3-1 実装プログラムの構図

4-3-1. データベースの登録と設定

収集した情報をデータベースに登録させるため、予めデータベースの用意をする。 今回は指定したツイートを保存させるため、図4-3-1-1の4つの要素を登録させるフィ ールドを作成する。

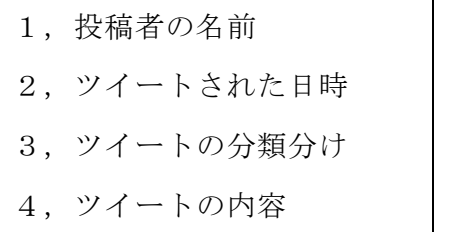

図4-3-1-1 データベースに登録する要素

図4-3-1-1をもとに「clip」というテーブルを作成し、「name」「date」「cate」「text」 の4つのフィールドを作成する。(図4-3-1-2参照)

テーブル名:clip

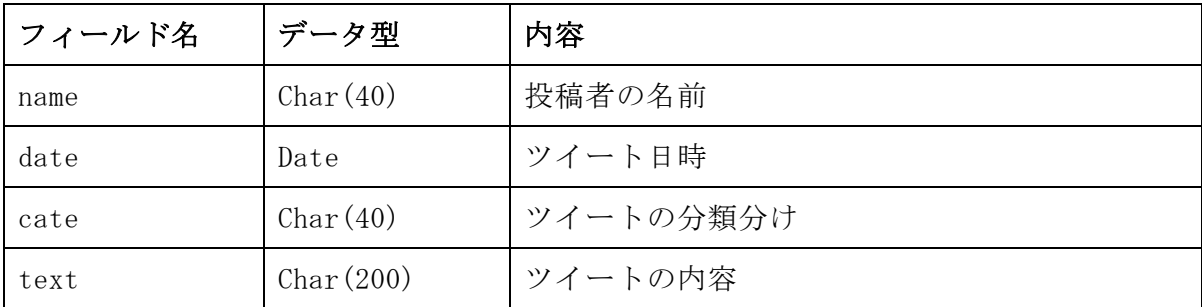

図4-3-1-2 データベースのテーブルの設定

今回は上記の情報のみを登録するが、ツイート情報にはユーザIDや位置情報など他 にも取得できる情報がある。しかし、本研究において、必要とすべき情報ではないた め割愛する。

4-3-2. Twitterの検索結果を表示する機能

設定したキーワードからTwitterに存在する情報を収集する機能を「tw.php」で示す。 PHPを利用し、Twitterからツイートの検索をする際にTwitterSearchAPIを用いる。 各ツイートには「クリップする」と書かれたリンクを表示し、そのリンクをクリック することでデータベースに登録するツイートの確認画面を表示するようにする。

「tw.php」

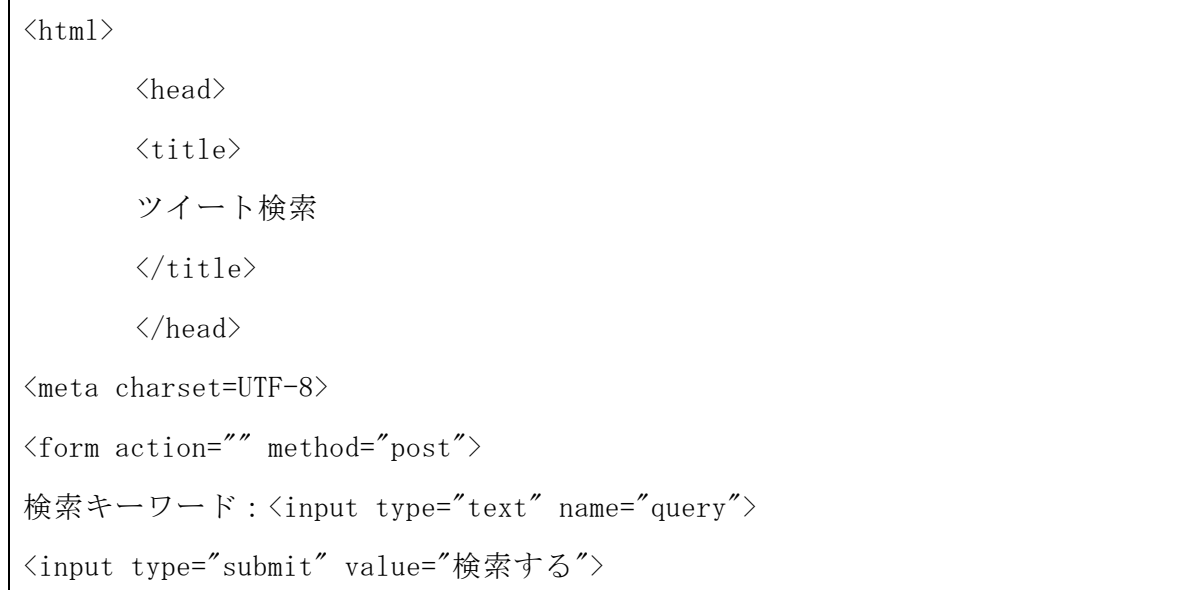

```
\langle?php
//queryに標準キーワードを設定する
\text{Squery} = \text{"F,} 蒋科大学";
if($_POST['query']) {
\text{\$query} = \text{\$POST['query']};$query = htmlspecialchars($_POST["query"]);
//特殊文字の変換を行う
\text{query} = \text{urlencode}(\text{query});
//キーワードをもとにツイッターサーチをかける
$search_url = "http://search.twitter.com/search.json?q=".$query."&lang=ja";
//jsonファイルを取得する
$json = file_get_contents("$search_url");
//jsonのデコードをする
\deltadata = ison decode(\deltaison, true);
}
    echo(' \langle hr \rangle');
foreach ($data as $key1 => $val1) {
    if (lis\ array(\text{3val1})) {
          continue;
     }
foreach(\text{$\delta$}val1 as \text{$\delta$}key2 => \text{$\delta$}val2) {
echo "$val2[from_user_name]\langle br \rangle";
echo "$val2[created_at]\langle br \rangle";
echo "$val2[text]<br/>';
echo '<a href="./clip.php?id=',"$val2[id_str]",'">クリップする</a><hr>';
}
```
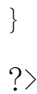

4-3-3. 指定したツイートをデータベースに格納する機能

「tw.php」にて表示したツイートから必要であると感じたツイートをデータベースに 登録するための機能を「clip.php」で示す。

「tw.php」に表示された各ツイートの「クリップする」と書かれたリンクをクリック することで「clip.php」にそのツイートの情報を表示する。

「clip.php」

```
\langle ?php
if($EGF['id'] || $EGF['url'])//特殊文字を変換する
$id = <i>html</i>special charges(<math>$GET['id'']</math>);}
//指定したツイートのxmlを指定する
$xml_url = "http://api.twitter.com/1/statuses/show/".$id.".xml";
//xmlを取得する
$xml = simplexml\_load_file($xml_lrl);//debug
//print_r(\$xml);//xmlを整理する
\text{name} = \text{Kxml} \rightarrow \text{user} \rightarrow \text{name};\deltadate = \deltaxml->created at;
```

```
$text = $$xml->text;?>
\langle \text{htm1} \rangle<head>
<meta http-equiv="Content-Type" content="text/html; charset=UTF-8">
<title>ツイートをクリップする</title>
\langle/head>
\langle body \rangle<form method="POST" action="./clip_insert.php">
クリップする
\langle \text{div} \ranglename:\langle \text{input type}="text" name="name" value="\langle ? \text{php} echo $name ? \rangle">\langle / \text{div} \rangle<div>date:<input type="text" name="date" value="<?php echo $date ?>"></div>
<div>カテゴリ
\langleselect name="cate">
<option value="1">IT関係</option>
<option value="2">大学関係</option>
<option value="3">友人関係</option>
<option value="4">新情報</option>
\langle/select\rangle\langle/div>
\langle \text{div} \rangle\langletextarea name="text" cols=40 rows=4>
\langle?php echo $text ?>
\langle/textarea>
\langle/div>
<input type="submit" value="送信">
<input type="reset" value="取消">
```
 $\langle / \text{form} \rangle$ 

 $\langle$ /body>

 $\langle$ /html $\rangle$ 

「clip.php」に表示されたツイートの情報をデータベースに登録する機能を

「clip\_insert.php」で示す。

データベースに接続し、「clip.php」で確認したツイートの情報を登録する。

「clip\_insert.php」

### $\langle ?$ php

```
//MySQLへの接続を行う
```
mb\_language("uni");

```
mb_internal_encoding("utf-8");
```
mb\_http\_input("auto");

```
mb http output("utf-8");
```

```
\text{from} = \text{mysq1}_\text{connect}("localhost", "kzkz", "********"') \text{ or die (mysq1}_\text{error}());
```
mysql\_query("SET NAMES utf8",\$con);

```
mysql_select_db ("kzkz") or die(mysql_error());//接続
```
 $\text{$sg1 = "insert into clip(name, date,cate, text)}$ 

```
values('".$_POST["name"]."','".$_POST["date"]."','".$_POST["cate"]."','".$_P
```

```
OST["text"]."')";//SQL文の作成
```

```
$res = mysql_query($sql) or die(mysql_error());//クエリの実行
```
mysql\_close(\$con);//切断

?>

 $\langle \text{htm1} \rangle$ 

 $\langle head \rangle$ 

<meta http-equiv="Content-Type" content="text/html; charset=UTF-8">

<title>データベースへ格納する</title>

 $\langle$ /head>

 $\langle body \rangle$ 

データベースに格納されました。

<a href="./clip\_show.php">クリップを表示する</a>

</body>

 $\langle$ /html $\rangle$ 

4-3-4. データベースの情報を取得し、表示する機能

「clip\_insert.php」を実行し、データベースに保存した情報を表示する機能を

「clip\_show.php」で示す。

「clip\_show.php」ではデータベースに接続し、登録した情報を全件表示する。

「clip\_show.php」

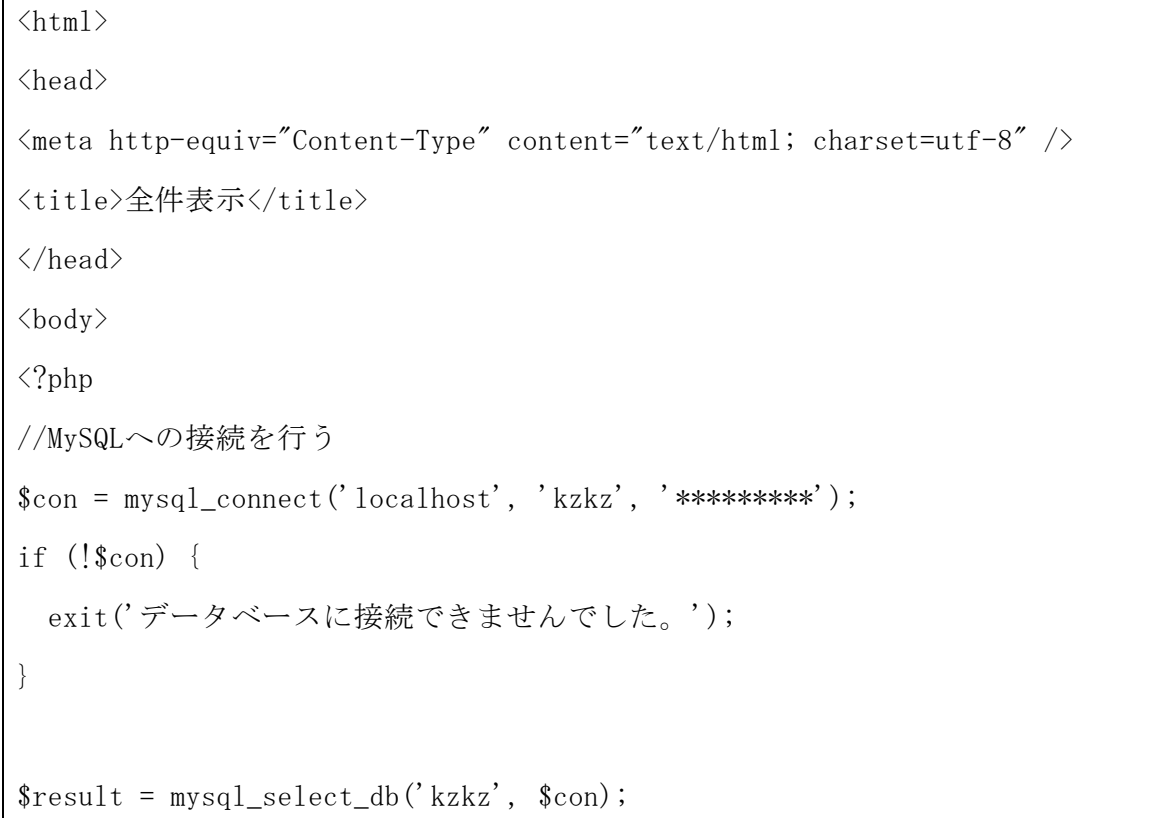

```
if (!$result) {
   exit('データベースを選択できませんでした。');
}
$result = mysql_query('SELECT * FROM clip', $con);
while ($data = mysql_fetch_array($result)) {
  echo '' . \deltadata['name'] . '\langlebr /' . \deltadata['date'] . '\langlebr /' . \deltadata['text'] .
"\langle hr\rangle\gamma_n";
}
\text{\$con} = \text{mysq1}_\text{close}(\text{\$con});
if (!$con) {
  exit('データベースとの接続を閉じられませんでした。');
}
?>
\langle/body>
\langle/html>
```
「clip\_show.php」ではデータベースに格納したデータすべてを表示したが、

「clip\_cate.php」ではデータベースに登録したデータをカテゴリごとに表示する機能 を実装する。

「clip\_cate.php」

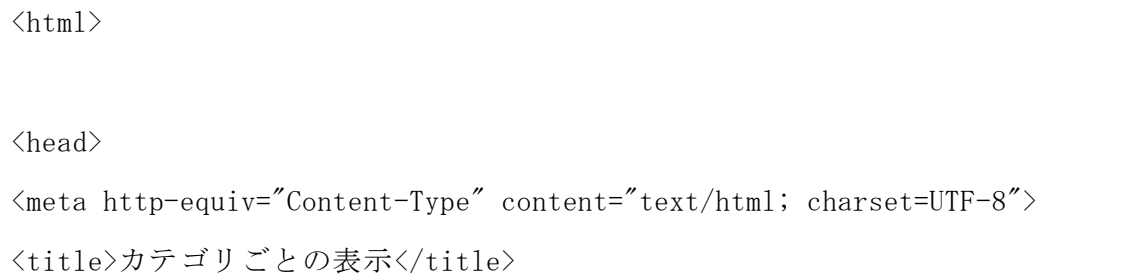

```
</head>
<body>
\langle form action="" method="post">
\langleselect name="cate">
<option value="1">IT関係</option>
<option value="2">大学関係</option>
<option value="3">友人関係</option>
<option value="4">新情報</option>
\langle/select\rangle<input type="submit" value="表示する">
\langle / \text{form} \rangle\langle?php
if($POST['cate']) {
% \text{cate} = $ POST["cate"];
//MySQLへ接続を行う
$con = mysql_connect('localhost', 'kzkz', 'BUMbumBEE');
if (!$con) {
   exit('データベースに接続できませんでした。');
}
$result = mysq1\_select\_db('kzkz', %con);if (!$result) {
   exit('データベースを選択できませんでした。');
}
//MySQLからデータを取得する
```

```
$result = mysql_query('SELECT name,date,text FROM clip where cate ='.$cate, 
$con);
while ($data = mysql_fetch_array($result)) {
  echo '' . \deltadata['name'] . '\langlebr /' . \deltadata['date'] . '\langlebr /' . \deltadata['text'] .
"\langlehr>\in";
}
\text{\$con} = \text{mysql\_close}(\text{\$con});
if (!$con) {
  exit('データベースとの接続を閉じられませんでした。');
}
}
?>
</body>
\langle/html\rangle
```
5. 評価と考察

5-1. 動作検証による機能評価

4章に実装した機能が動作するかを確認し、機能の評価を行う。

・Twitterからキーワードをもとに情報を表示する機能

実際に機能しているか、自身のTwitterアカウントで検索キーワードと同じ内容を発 言する。

Twitterでは図5-1-1のように表示され、ツイートが投稿されたことが確認できる。

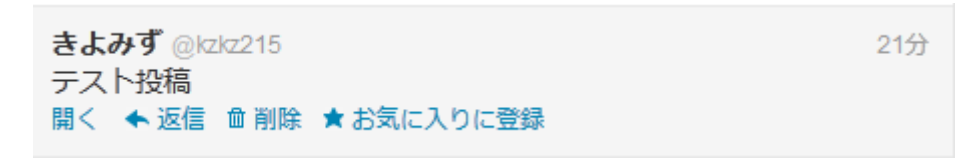

図5-1-1 Twitterでのツイートの表示

「tw.php」を、投稿した内容と同じ内容を検索キーワードとしてフォームに入力し実 行する。すると図5-1-2のように表示され、実際に投稿されたツイートが表示できたこ とがわかり、「tw.php」は実装通りに機能していることがわかった。

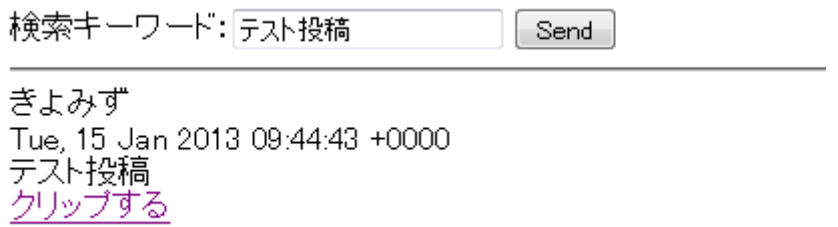

図5-1-2 「tw.php」実行画面

・指定した情報をデータベースに保存する機能

「tw.php」の「クリップする」リンクをクリックすると「clip.php」に移動し、指 定したツイートを登録する画面(図5-1-2)になる。送信ボタンを押すことで表示され ているツイート情報をデータベースへ保存する。

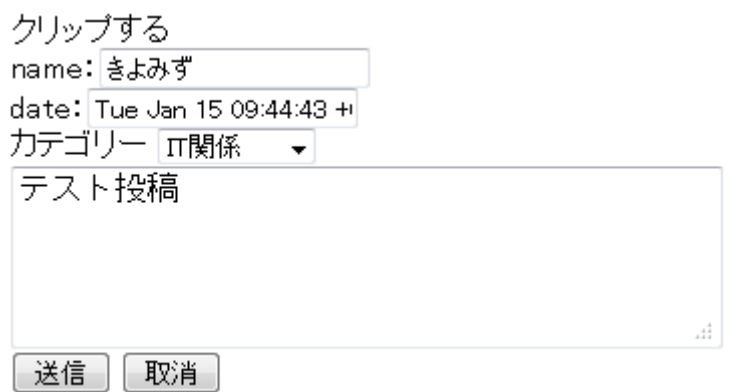

図5-1-3 「clip.php」実行画面

・データベースに保存したツイートをカテゴリごとに表示する機能

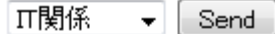

きよみず Tue Jan 15 09:44:43 +0000 2013 テスト投稿

きょみず Tue Jan 15 09:44:43 +0000 2013 テスト投稿

きよみず Tue Jan 15 09:44:43 +0000 2013 テスト投稿

図5-1-4 「clip\_cate.php」実行画面

実装通り保存したツイートを指定したカテゴリごとに表示することができた。

5-2. 日常生活を想定した本機構の利用方法

前節では、テスト投稿をしたうえで動作の確認を行った。本節では私たちの日常生 活を想定したうえで、どのような活用方法があるかを述べる。

例えば、私はネットゲームであるラグナロクオンラインの利用者の情報を収集がし たいとする。そこで、実際に本機構を利用し、「ラグナロクオンライン」の情報収集 を行う。

「tw.php」で、検索キーワードを「ラグナロクオンライン」として実行させる。

すると、図5-2-1のようにラグナロクオンラインに関連したツイートが表示される。

検索キーワード: ラグナロケオンライン Send ゆのどん 。<br>Wed, 23 Jan 2013 12:46:23 +0000<br>昔の画像みてたらラグナロクオンラインのSSが出てきてまたやりたくなってきました クリップする  $E = H$ ょー・バ<br>Wed, 23 Jan 2013 12:09:00 +0000<br>桁in @kimukei445: DQ10といいファンタシースターといいちょっと前のラグナロクオンラインやFF11といいオンラインゲームって数百時間ブレイがデフォっぽいのが文字通り<br>桁in プリティ<br>クリップする <u>ノフシファン</u><br>Wed, 23 Jan 2013 12:06:03 +0000<br>イーフロンティア の ラグナロクオンライン10thアニバーサリーバッケージ【通常版】 か Amazon で 送料無料10726円 http://t.co/Mpi7p8aG #FF10\_2 #followdaibosyu<br>#pokeveganow #大家志津香 #teamf<br>クリップする skr.@2/24萌え打ち skr.@2/248月スf J つ<br>Wed, 23 Jan 2013 11:48:09 +0000<br>@sobarainラグナロクオンライン。ブレイ歴10年目 クリップする ふーふぁさん(祝·トリコロでもDP十段) ა・ 'ა∞crowww + 1-a= cour + ex)<br>Wed, 23 Jan 2013 11:24:42 +0000<br>なぜ「多岐に及ぶ」で検索するとラグナロクオンラインが1ページ目に出てくるのか クリップする ろっこ るっこ<br>Wed, 23 Jan 2013 10:52:47 +0000<br>ラグナロクオンラインのハイブリ。既製品。形はあまりよくないかも…肩あたりがデカくであたしサイズに詰めてあります。 http://t.co/Jx4lk9wb<br>クリップする はべこ ta^ 〜<br>Wed, 23 Jan 2013 10:49:00 +0000<br>@YuK, Ota 末世のMMO,ラグナロクオンライン<br>クリップする 図5-2-1 「ラグナロクオンライン」での検索結果

この「tw.php」によって表示されたツイートの中から、私が必要としたツイートを選 択し、実際にクリップする。

今回は、図5-2-2にあるツイートを選択し、データベースに登録するにした。カテゴリ からデータベースに登録するツイートにあったものを選択し、「送信」を押す。

クリップする name: ラグナロクオンライン相互ラ date: Wed Jan 23 09:48:21 + カテゴリー ラグナロケオンライン ▼ 期間限定!「ラグ缶2013 February」 2013年1月 24日(木)より発売!丨 ラグナロクオンライン 公式サイト http://t.co/tDEVuuEF当たりは Matk+30のアクセか・・・  $\frac{1}{2}$ 

送信| |取消

図5-2-2 クリップするツイートの確認

すると、図5-2-3のように、「clip\_insert.php」に移動し、データベースに登録成功 されたことが確認できた。

ok クリップを表示する

図5-2-3 データベースへの登録成功画面

他にも数件のツイートを選択し、「ラグナロクオンライン」に関連したツイートを

「tw.php」よりクリップを行った。登録したデータベースの閲覧を行うためには、

「clip\_cate.php」を実行させる。データベースに登録する際に選択したカテゴリを選 び「Send」を押すことで、データベースに登録したツイートが表示することができた。

黒猫大和(ねこりん) .wed Jan 23 10:31:44 +0000 2013<br>|Ved Jan 23 10:31:44 +0000 2013|<br>|アイテム「フレイムグローブ[1]」に関する不具合について || ラグナロクオンライン公式サイト http://t.co/WVYsUYw6 昨日のあれはやっぱり不具合だったのか・・。 ゆのどん აvov\_vo<br>Wed Jan 23 12:4623 +0000 2013<br>昔の画像みてたらラグナロクオンラインのSSが出てきてまたやりたくなってきました ラグナロクオンライン相互フォローサークル ラッフ ロック ファイロエフォローソーツル<br>Wed Jan 23 09:45:43 +0000 2013<br>アイテム「フレイムグローブ[1]」に関する不具合について| ラグナロクオンライン公式サイト http://t.co/xMLdqKFw ゆのどん ・・・。」。<br>Wed Jan 23 12:46:23 +0000 2013<br>昔の画像みてたらラグナロクオンラインのSSが出てきてまたやりたくなってきました ふーふぁさん(祝·トリコロでもDP十段)

Wed Jan 23 1124:42 +0000 2013<br>なぜ「多岐に及ぶ」で検索するとラグナロクオンラインが1ページ目に出てくるのか

図5-2-4 登録したツイートの表示

今回私は「ラグナロクオンライン」に関連した情報を収集したいと思い、実際に本 機構を実行させた。その結果、「ラグナロクオンライン利用者」がツイートした情報 を収集することができ、私が「ラグナロクオンライン」をプレイする際に活用するこ

ラグナロクオンライン ▼ Send

とができるのである。

5-3. 考察

3章の最適な情報収集を支援する機構として、ソーシャル・ネットワーキング・サー ビスのひとつであるTwitterから自分が必要とするキーワードをもとに、情報を収集す ることができた。また、その情報を分類分けする機能をつくったことで収集した情報 を活用する場面においてすぐに取り出すことを可能とさせた。

Twitterのツイートを保存する機能として、Twitterが持つお気に入り機能があげら れる。しかし、この機能は気に入ったツイートを保存するだけで、今回実装したカテ ゴリごとに保存、表示することはできない。カテゴリごとに保存したツイートを表示 する機能により、日常生活で必要とされる場面ごとに保存した情報を表示することが 可能となった。

他にも、インターネットの情報をクリップする機能がある「Evernote」や「read it later(後で見る)」といったサービスなどがあるが、今回は実装までは至らなかった ものの、本機構はTwitter限定ではなく、インターネット全体を情報コンテンツとして、 必要な情報の保存もできるようにする。また、この機構は利用者が選択した情報を保 存するだけではなく、自動的に本機構が動作し、利用者が必要であろう情報を予め収 集し、そこから利用者が活用することができる情報のみを保存することができるよう にする。今回は実装まで至らなかったが、上記2つのサービスでは行うことができない 情報収集であり、本研究においてとても大事な機能であるため今後の課題として検討 をしていく。

32

6. まとめと今後の課題

本章では、今までの議論を踏まえ実装した機能、評価をまとめ、今後の課題を述べ る。

6-1. まとめ

本研究では意思決定能力の向上を目指し、情報収集機構の構築を行った。調査を行 うことで、日常生活において私たちと情報がとても密接であり、日々の情報収集が私 たちの行動を大きく左右させることが明らかになった。情報があるからこそ、私たち は行動をおこすことができ、どのような行動をするかを選択できるのである。

インターネットの情報は今後も増加をしていく。その情報から私たちにとって必要 である情報は一握りにすぎない。そのため、膨大な情報量から自分が必要とした情報 を選別する機構は、私たちの日常生活をより豊かにすることにつながる。

6-2. 今後の課題

今回、Twitterの情報をもとにした情報収集機構の実装をすることができた。しかし、 今回実装した機能にはまだ多くの改善点や、追加すべき機能がある。

1、検索キーワードの保存

必要とする情報キーワードを事前に登録し、そのキーワードはワンクリックでツイ ートの検索ができるようにすることでより利用しやすくなる。

- 2、ユーザごとのツイートの表示 自分にとって必要な情報は同じユーザによって複数ツイートされる場面がある。ユ ーザごとに保存したツイートを表示することができれば、そのユーザのツイートを 時系列ごとに表示することができるため活用する場面が増える。
- 3、機能の自動化

今回実装した機能はすべてユーザが操作しなければツイートの表示や、データベー スへの登録が行われない。3章に考察した機能では利用者が時間をかけずとも情報 を収集できることが検討されていたため、機能を自動化することが必須である。

また、5章の考察においても述べたが、Twitterはインターネットの情報コンテンツ

のひとつに過ぎない。インターネット全体を情報コンテンツとした機能づくりは完成 に至らなかった。本システムが完成することで、情報収集機構として大きく活用され ると考えられるため今後の課題として検討していく。

### 参考文献

[1]ハーバート・サイモン「意思決定と合理性」文眞堂

[2]中島一「意志決定入門 第2版」日経文庫

[3]平成24年度情報通信白書 総務省インターネットの利用状況

<http://www.soumu.go.jp/johotsusintokei/whitepaper/ja/h24/html/nc243120.html>

2013年1月15日閲覧

[4]平成24年度情報通信白書 総務省 インターネットの普及状況

<http://www.soumu.go.jp/johotsusintokei/whitepaper/ja/h24/html/nc243110.html>

2013年1月15日閲覧

[5]平成24年度情報通信白書 総務省 インターネットの利用目的

<http://www.soumu.go.jp/johotsusintokei/whitepaper/ja/h24/html/nc243130.html>

2013年1月15日閲覧

[6]Twitter

<https://twitter.com/>

2013年1月15日閲覧

[7]Twitter Developers

<http://dev.twitter.com/>

2013年1月15日閲覧

[8]PHP マニュアル

<http://php.net/manual/ja/>

2013年1月15日閲覧

[9]MySQL 5.1 リファレンスマニュアル

<http://dev.mysql.com/doc/refman/5.1/ja/>

2013年1月15日閲覧

[10]PHPプロ!

<http://www.phppro.jp/>

2013年1月15日閲覧

謝辞

本研究にあたり、最後まで私の卒業論文制作に力を入れてくださった渡辺准教授に 感謝致します。 論文の構成や、執筆における手直しに至るまで尽力をつくして頂き、 大変感謝しております。渡辺テーマ研究会では、夜遅くまで実習室を提供してくれ、 渡辺准教授ご本人も最後まで残ってアドバイスをしてくれました。そのおかげで私の 実力以上の素晴らしい論文を完成させる事ができました。私一人の手ではここまで完 成する事はなかったでしょう。誠にありがとうございました。最新のサービス事情、 そ こからどう展開していくかを親身になってご教授して頂きました。そのおかげで遅れ ていた本研究も進める事が出来、なんとか完成するのに至りました。提出日が迫り、 本卒業論文の完成が危ぶまれましたが、本研究が詰まる度、渡辺准教授と相談しても らい、アドバイスを頂く事によって、ここまで研究を進める事が出来ました。最後に 私の卒業論文に携わって頂いた全ての方にもう一度感謝の意を述べさせていただき、 謝辞とさせて頂きます。ありがとうございました。